Министерство образования и науки Российской Федерации Федеральное государственное бюджетное образовательное учреждение Высшего профессионального образования «Владимирский государственный университет имени Александра Григорьевича и Николая Григорьевича Столетовых» (ВлГУ)

«УДВЕРЖДАЮ» HOODEKTOD по учебни-методической работе А.А.Панфилов

 $\bar{\Omega}$ 

 $20\sqrt{\pi}$ 

## РАБОЧАЯ ПРОГРАММА ДИСЦИПЛИНЫ Компьютерные технологии в инженерных расчетах

Направление подготовки : 18.03.02 Энерго- и ресурсосбергающие процессы в химической технологии, нефтехимии и биотехнологии Профиль подготовки: Рациональное использование сырьевых и энергетических

ресурсов Уровень высшего образования: бакалавриат Форма обучения: очная

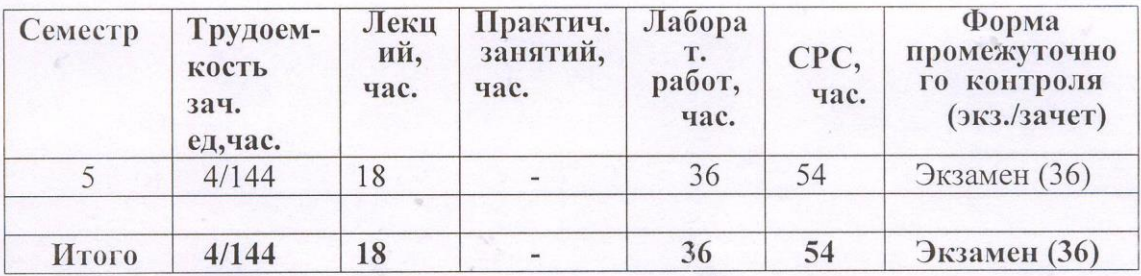

Владимир 2015 г.

**Целью** освоения дисциплины «Компьютерные технологии в инженерных расчетах» является научить студентов:

• применять основные приемы обработки экспериментальных данных;

• использовать возможности вычислительной техники и новых компьютерных технологий при решении технологических задач;

#### **Задачи освоения дисциплины**

В процессе изучения дисциплины студент должен освоить

• основные понятия и основы программирования в среде MATLAB

• применение ЭВМ и новых компьютерных технологий при выполнении технологических расчетов для конкретных процессов.

# **2. МЕСТО ДИСЦИПЛИНЫ В СТРУКТУРЕ ОПОП ВО**

Дисциплина «Компьютерные технологии в инженерных расчетах» входит в вариативную часть дисциплин подготовки бакалавров направления «Энерго-и ресурсосберегающие процессы в химической технологии, нефтехимии и биотехнологии».

Настоящий курс требует подготовки по дисциплинам:

- математика;
- информатика;

Изучение данной дисциплины дает возможность свободно использовать современные компьютерные технологии при изучении других дисциплин: моделирование энерго-и ресурсосберегающих процессов в химической технологии, нефтехимии и биотехнологии, системы управления ХТП, дает навыки работы с компьютером как средством управления информацией.

## **3. КОМПЕТЕНЦИИ ОБУЧАЮЩЕГОСЯ, ФОРМИРУЕМЫЕ В РЕЗУЛЬТАТЕ ОСВОЕНИЯ ДИСЦИПЛИНЫ**

В процессе освоения данной дисциплины обучающийся должен демонстрировать следующие результаты образования:

**знать:** основы программирования в среде MATLAB и ее приложения SIMULINK (ПК-3);

 **уметь:** использовать возможности вычислительной техники и новых компьютерных технологий при решении технологических задач (ПК-3, ПК-14);

 **владеть:** методами использования пакетов прикладных программ для решения задач химической технологии, методами их сравнительного анализа и оценкой эффективности их применения (ПК-3, ПК-14).

 В процессе освоения данной дисциплины студент формирует и демонстрирует следующие компетенции:

- способность использовать современные информационные технологии, проводить обработку информации с использованием прикладных программ и баз данных для расчета технологических параметров оборудования и мониторинга природных сред (ПК-3);
- способность применять современные методы исследования технологических процессов и природных сред, использовать компьютерные свойства в научноисследовательской работе.(ПК-14)

# 4. СТРУКТУРА И СОДЕРЖАНИЕ ДИСЦИПЛИНЫ

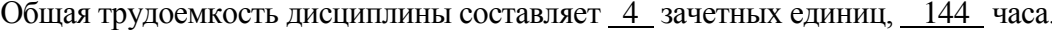

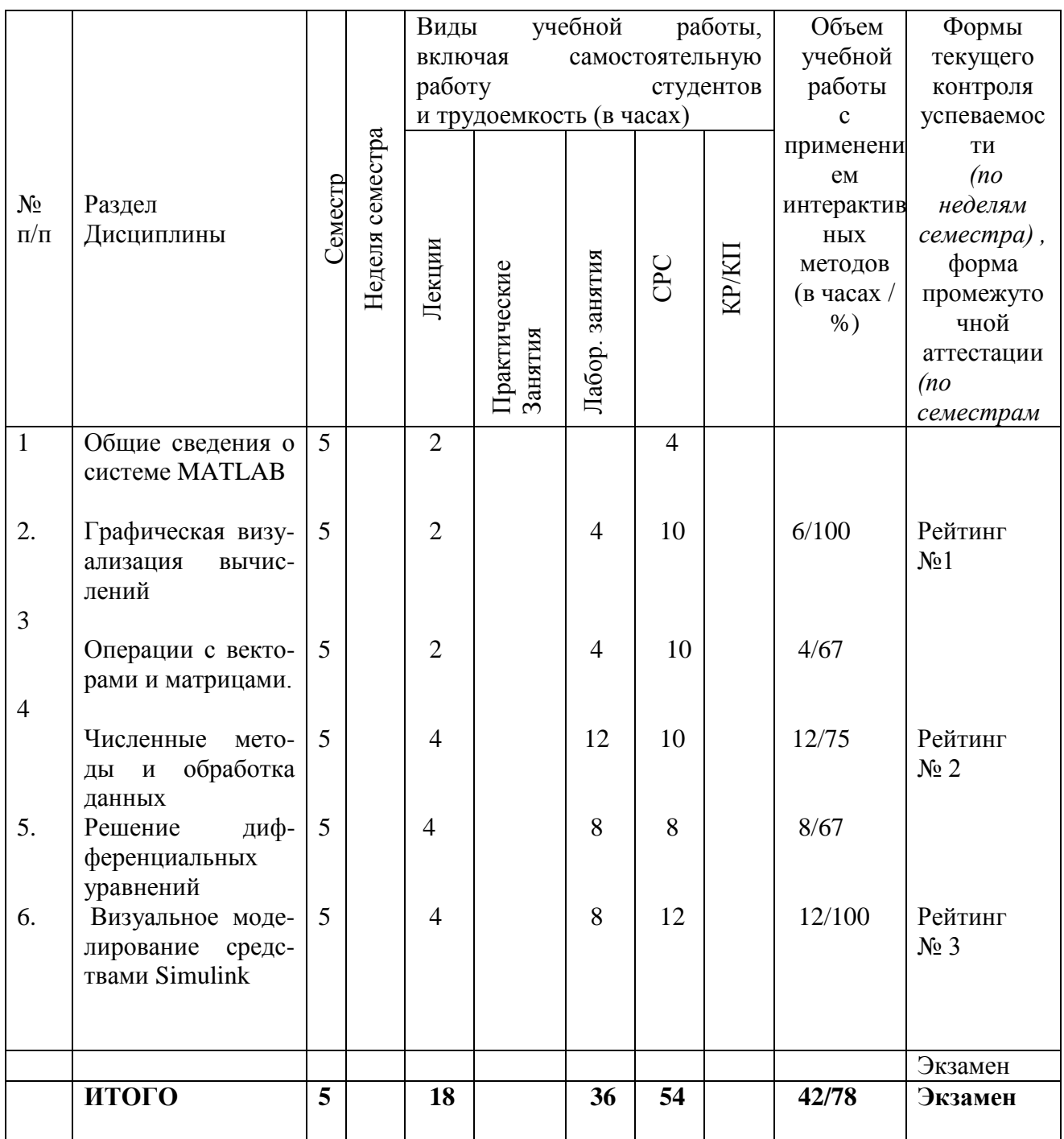

# СОДЕРЖАНИЕ ЛЕКЦИОННОГО КУРСА

# Основы программирования средствами Matlab

Общие сведения о системе Matlab: запуск системы; понятия о файлах-сценариях и файлах-функциях; общая характеристика типовых функций системы Matlab; работа Matlab в командном режиме и программах

 *Графическая визуализация вычислений в среде Matlab:* двухмерная и трехмерная графика; оформление и комбинирование графиков

 *Операции с векторами и матрицами*: создание линейных массивов равноотстоящих точек; создание массивов и матриц случайных чисел равномерно и нормально распределенных; конкатенация массивов; вычисление произведений и сумм; определение определителя и ранга матриц

 *Численные методы и обработка данных*: решение систем линейных алгебраических уравнений; вычисление нулей функций одной переменной; определение максимума и минимума функции одной и многих переменных; вычисление корней полиномов; вычисление полиномов; нахождение минимального и максимального элементов массива; нахождение средних значений и стандартных отклонений массивов; вычисление коэффициентов корреляции

*Решение дифференциальных уравнений*: управляющие структуры языка программирования Matlab; диалоговый ввод-вывод данных; основные типы решателей обыкновенных дифференциальных уравнений; правила составления М-функций.

 *Визуальное моделирование средствами Simulink* : построение имитационных моделей, их особенности и реализация.

## **ЛАБОРАТОРНЫЕ РАБОТЫ**

 Лабораторные работы выполняются бригадой студентов 2-3 человека. Студенты выполняют лабораторные работы в соответствии с тематическим планом курса. Все работы выполняются на ЭВМ.

Темы работ выполняются фронтально, но преподаватель дает разные входные данные бригаде студентов.

#### **Темы лабораторных работ:**

1. Графическая визуализация расчетных данных с использованием команд **«plot», «mesh», «contour».**

2. Нахождение координаты нуля или минимума функции одной переменной; нахождение минимума функции многих переменных.

3. Решение систем линейных алгебраических уравнений средствами Matlab.

4.Решение систем нелинейных алгебраических уравнений средствами Matlab.

5. Работа с полиномами.

6. Решение систем обыкновенных дифференциальных уравнений.

7. Построение имитационных моделей конкретных задач химической технологии.

#### **5.ОБРАЗОВАТЕЛЬНЫЕ ТЕХНОЛОГИИ**

При проведении **лабораторных занятий** студентам предлагается:

- применение компьютеров, использование обучающих программ, новых компьютерных технологий для решения поставленных задач;
- междисциплинарное обучение использование знаний из разных областей, их группировка и концентрация в контексте конкретной решаемой задачи;
- опережающая самостоятельная работа изучение студентами нового материала до его изложения преподавателем на лекции и других аудиторных занятиях.

Таким образом, на интерактивные формы изучения данной дисциплины приходится 78% общего количества аудиторных часов.

## **5. ОЦЕНОЧНЫЕ СРЕДСТВА ДЛЯ ТЕКУЩЕГО КОНТРОЛЯ УСПЕВАЕ-МОСТИ, ПРОМЕЖУТОЧНОЙ АТТЕСТАЦИИ ПО ИТОГАМ ОСВОЕНИЯ ДИСЦИПЛИНЫ И УЧЕБНО-МЕТОДИЧЕСКОЕ ОБЕСПЕЧЕНИЕ САМОСТОЯТЕЛЬНОЙ РАБОТЫ СТУДЕНТОВ**

**Текущий контроль** знаний студентов проводится 3 раза за семестр: Промежуточная аттестация по итогам освоения дисциплины – **экзамен**.

**Рейтинг № 1** проводится в виде теста:

- 1. Как определяется в системе MATLAB строка комментариев?
	- символом  $\langle \frac{0}{0} \rangle$
	- символом «:»
	- символом «!»
- 2. Как отличить поле редактора от рабочего пространства MATLAB?
	- в редакторе нумеруется строка 1,2,3 и т.д., рабочее пространство каждая строка начинается символом - »

- рабочее пространство – каждая строка начинается символом - %, а в редакторе – цифрами

- рабочее пространство – каждая строка начинается символом - %, а в редакторе – » 3.Какой командой MATLAB выполняется расчет коэффициентов полинома?

- polyfit()
- polival()
- roots()

4. Какой командой MATLAB выполняется вычисление полинома?

- polyfit()
- polival()
- roots()
- 5. Какой командой MATLAB рассчитываются корни полинома?
	- polyfit()
	- polival()
	- roots()

6. Какая функция MATLAB позволяет построить график в полярной системе координат?

 $Plot()$ 

Polar()

Subplot()

- 7. Какая функция MATLAB позволяет построить трехмерный график
	- $Plot3()$
	- Polar()
	- Subplot()
- 8. Какой вектор написан: с= [4;5;8];
	- вектор-столбец
	- вектор-строка
	- матрица
- 9. Какой вектор написан: с= [1 2 3 4];
	- вектор-столбец
	- вектор-строка
	- матрица
- 10. Какой будет ответ при записи:  $c=1:2:10$ ?
- 1 3 5 7 9
- 1 2 3 4 5 6 7 8 9 10

## **Рейтинг № 2 (тест)**

 1. Какая команда системы MATLAB находит минимум функции одной переменной? fminbnd()

 $fmin()$ 

- fminsearch()
- 2. Какая команда системы MATLAB находит минимум функции нескольких переменных?

 fminsearch() fmin()

fminbnd()

- 3. Что означает функция solver системы MATLAB?
	- решатель, с помощью которого решается дифференциальное уравнение
	- метод решения дифференциального уравнения
	- точность решения
- 4. Какой вектор написан:  $c = [4;5;8]$ ;
- вектор-столбец
- вектор-строка
- матрица
- 5. Какой вектор написан: с= [1 2 3 4];
- вектор-столбец
- вектор-строка
- матрица
- 6. Какой будет ответ при записи: с=1:2:10?
- 1 3 5 7 9
- 1 2 3 4 5 6 7 8 9 10
- 1 3 5 7 9 11
- 7. Как в системе MATLAB обозначается равенство?
	- $-$  =
	- $-$  =  $=$
- **~=**

8. Как в системе MATLAB обозначается неравенство?

 $-$  =

 $-$  =  $-$ 

- **~=**

9. Для нахождения корней СЛАУ в системе MATLAB используется:

- левое деление матриц «\»

- правое деление матриц «/»

- произведение матриц «\*»

 10. С помощью какой команды MATLAB рассчитываются коэффициенты в уравнении регрессии?

- regress $(x,y)$
- corcoef(x,y)
- $-$  mesh $(x,y)$

## **Рейтинг № 3 (тест)**

1. Чем отличается файл-функция от Script-файла?

- файл-функция начинается с команды «function»
- файл-функция начинается со строки комментария
- файл-функция начинается с текста программы

2. К какому виду приводятся дифференциальные уравнения для решения их в системе MATLAB?

- к форме Коши

- к алгебраическим уравнениям

- не изменяются

3. Какие команды MATLAB позволяют построить трехмерные графики?

-  $plot3(x,y,f)$ , mesh $(x,y,f)$ , surf $(x,y,f)$ .

-  $plot(x,y,f)$ , mesh $(x,y,f)$ , surf $(x,y,f)$ .

-  $plot(x,y,f)$ , meshgrid $(x,y,f)$ , surf $(x,y,f)$ 

4. Как обозначается в общем виде решатель дифференциальных уравнений в системе MATLAB?

5. Чем отличается Script-файл от файл-функции?

- Script-файл начинается со строки комментариев

- Script-файл начинается со строки комментариев или с текста программы
- Script-файл начинается с команды «function»

6. Какой массив написан а=[1 2 3;4 3 2;2 1 2]?

- вектор-столбец
- вектор-строка
- матрица

7. Какова размерность массива: a=[4,2;5,3;3,4]?

- $-3^{2}$
- $-23$
- $-2^{2}$

8. Какая команда системы MATLAB находит минимум функции нескольких переменных?

fminsearch()

 $fmin()$ 

 $fminbnd()$ 

9. Какой командой MATLAB выполняется вычисление полинома?

- $-polyfit()$
- polival()

 $-roots()$ 

10. Какой командой MATLAB выполняется расчет коэффициентов полинома?

- $-polyfit()$
- polival()
- $-roots()$

## Вопросы к экзамену:

- 1. Виды создания одномерных массивов. Примеры.
- 2. Многомерные массивы. Определение размерности массива. Пример.
- Построение графиков в полярной системе координат  $3.$
- 4. Составить Script-файл для построения графика функции

 $y1=2x_1^2-x_1+5$  с наложением на него графика  $y2=x_2^3+2x_2$ ,  $x_1$  изменяется от 0 до 10,  $x_2$  – от 0 до 5 через 0.1. Сделать полное оформление графика.

5. Объединение графиков через команду **subplot(m,n,k)**. Составить Script-файл для построения графиков функций  $v1=sin(x)$ ,  $v2=cos(x)$ ,  $v3=sin(x)-cos(x)$  при изменении x от рі до рі. Оформить графики и расположить их в один ряд.

6. Трехмерные графики. Рассмотреть все три функции.

7. Составить Script-файл для построения графика  $y = x$  при  $x=0:0.1:5$ . Наложить на него экспериментальные значения:

 $x = 0 \t 1 \t 2 \t 3 \t 4 \t 5$ 

 $ye = 0$  1.2 2 2.9 4.1 5, оформить графики.

8. Составить Script-файл решения системы алгебраических уравнений вида

 $2x_1 + 2x_2 = 1$ ; 0.5 $x_1 + x_2 = 4$ . Сделать вывод на экран корней

9. Составить Matlab-программу для решения системы дифференциальных уравнений вила:

$$
4 \frac{d\varphi_1(\tau)}{d\tau} + 5\varphi_1(\tau) = 0.5 ;
$$
  
3  $\frac{d\varphi_2(\tau)}{d\tau} + \varphi_2(\tau) = \varphi_1(\tau)$ ; при началыных условиях:  $\varphi_1(0) = 0$ ,  $\varphi_2(0)$ 

10. Составить Script-файл для нахождения коэффициентов полинома v=f(x), если задано:  $3 \quad 4$  $\mathbf{x} = \mathbf{0} = 1$  $\overline{2}$  $5\quad 6$  $\tau$ 

$$
Y \quad 0 \quad 0.5 \quad 0.7 \qquad 0.9 \quad 0.8 \quad 0.6 \quad 0.4 \quad 0.2
$$

Построить график функции  $y=f(x)$  и расчетной функции  $y = f(x)$  средствами Matlab. 11. Составить Script-файл для обработки экспериментальных данных с получением полиномияльной зависимости  $vr = f(x)$  лля следующих данных

$$
X = 0
$$
 20 40 60 80 100 120 140 160 180 200

YE 14 14 14.3 15.1 16.1 17.1 18.2 19.5 20.0 20.1 20 Построить графики функций  $ye=f(x)$ ,  $yr = f2(x)$ .

12. Составить Script-файл и файл-функцию для решения ОДУ вида:

 $2\frac{d^2y}{dt^2} + 5\frac{dy}{dt} = 3y$  при начальных условиях  $y(0) = 1$ ; dy/dt = 0;

вывод данных графический.

#### САМОСТОЯТЕЛЬНАЯ РАБОТА

Самостоятельная работа студентов проводится в соответствии с тематическим планом курса. Студентам выдаются вопросы по каждой теме. Контроль знаний осуществляется в виде устного опроса на лабораторных занятиях и при промежуточном тестировании.

Вопросы для самостоятельной проработки:

- 1. Графическая визуализация вычислений в среде Matlab, построение графиков в полярной системе координат.
- 2. Специальные символы; элементарные алгебраические и арифметические функции.
- 3. Функции комплексного переменного.
- 4. Тригонометрические и обратные функции; функции округления.

5. Одномерные и многомерные массивы; конкатенация массивов; вычисление произведений и сумм: определение определителя и ранга матриц.

6. Вычисление нулей функций одной переменной.

7. Определение максимума и минимума функции одной и многих переменных.

8. Работа с полиномами. Нахождение вида полинома по экспериментальным данным.

9. Решатели, используемые при решении дифференциальных уравнений.

10. Основные команды Matlab для решения дифференциальных уравнений.

 $11.$ Примеры построения имитационных моделей. Особенности создания виртуальных моделей средствами Simulink системы Matlab.

## **7. УЧЕБНО-МЕТОДИЧЕСКОЕ И ИНФОРМАЦИОННОЕ ОБЕСПЕЧЕНИЕ ДИСЦИПЛИНЫ (МОДУЛЯ)**

#### **Основная литература**

- 1. Моделирование и визуализация средствами MATLAB [Электронный ресурс] / Матюшкин И.В. - М. : Техносфера, 2011. <http://www.studentlibrary.ru/book/ISBN9785948362861.html>
- 2.Плохотников К.Э. Вычислительные методы. Теория и практика в среде MATLAB: курс лекций. Учебное пособие. . - М.: Инфра-М .2013. 496с.(электр. ресурс http://www.studentlibrary.ru/book/ISBN9785991203548.html)
- 3. MATLAB. Программирование на С++, С#, Java и VBA [Электронный ресурс] / Смоленцев Н. К. - М. : ДМК Пресс. 2015. <http://www.studentlibrary.ru/doc/ISBN9785970602829-SCN0001.html>

## **Дополнительная литература**

- 1. *Барабанов Н.Н., Земскова В.Т.* Расчеты химико-технологических процессов в системе MATLAB. Уч. Пособие. Гос. ун-т. Владимир. 2011. (библ. ВлГУ).
- 2. MATLAB R2006/2007/2008 + Simulink 5/6/7. Основы применения. [Электронный ресурс] / В. П. Дьяконов. - М. : СОЛОН-ПРЕСС. 2008. (http://www.studentlibrary.ru/book/ISBN9785913590428.html )
- **3.** MATLAB 6.5 SP1/7/7 SP1/7 SP2 + Simulink 5/6. Инструменты искусственного интеллекта и биоинформатики [Электронный ресурс] / В.П. Дьяконов, В.В. Круглов - М. : СОЛОН-ПРЕСС. 2009. [http://www.studentlibrary.ru/doc/ISBN598003255-](http://www.studentlibrary.ru/doc/ISBN598003255-SCN0004.html) [SCN0004.html](http://www.studentlibrary.ru/doc/ISBN598003255-SCN0004.html)

## **Программное обеспечение**

Студенты пользуются разработанными преподавателями программами или составляют сами программы для решения поставленной задачи. Все программы составляются с помощью системы MATLAB. Очень широко используется одно из расширений системы MATLAB SIMULINK, позволяющее строить виртуальные модели процессов.

## **8. МАТЕРИАЛЬНО-ТЕХНИЧЕСКОЕ ОБЕСПЕЧЕНИЕ ДИСЦИПЛИНЫ**

- 1. Компьютерный класс на 10 ПЭВМ
- 2. Мультимедийные средства.
- 3. Слайды-лекции.

Программа составлена в соответствии с требованиями ФГОС ВО по направлению 18.03.02 «Энерго- и ресурсосбергающие процессы в химической технологии, нефтехимии и биотехнологии»

Рабочую программу составил доцент кафедры XT Земскова В.Т. Рецензент Генеральный директор ООО «Альфасистемы» Потапов Д.А.

Программа рассмотрена и одобрена на заседании кафедры XT протокол № Р от 1.04. (2015 года. Ю.Т.Панов Заведующий кафедрой

Рабочая программа рассмотрена и одобрена на заседании учебно-методической комиссии направления 18.03.02 «Энерго- и ресурсосбергающие процессы в химической технологии, нефтехимии и биотехнологии»

протокол № 9 от 1.04, 2015 года. Председатель комиссии Ю.Т.Панов

## **ЛИСТ ПЕРЕУТВЕРЖДЕНИЯ РАБОЧЕЙ ПРОГРАММЫ ДИСЦИПЛИНЫ (МОДУЛЯ)**

Программа переутверждена:

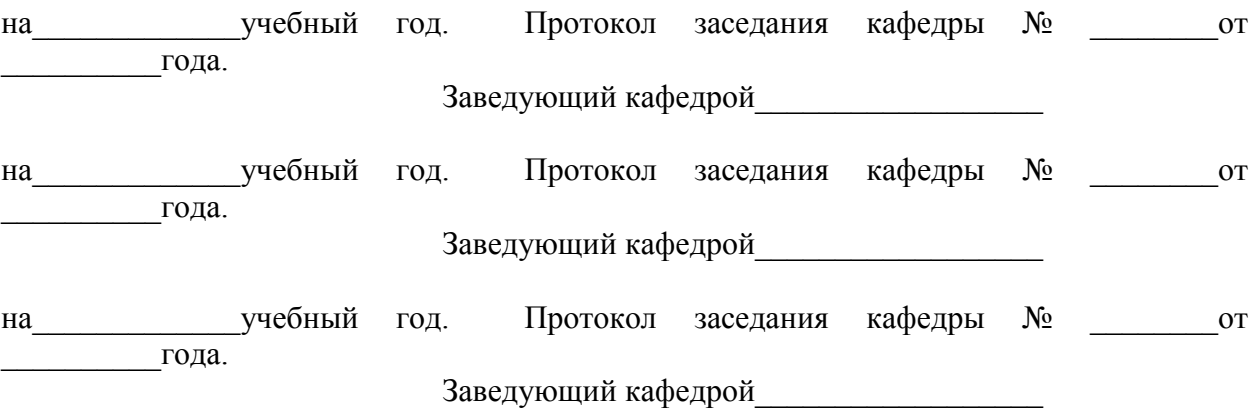